# SWAN: interactive data analysis on the web

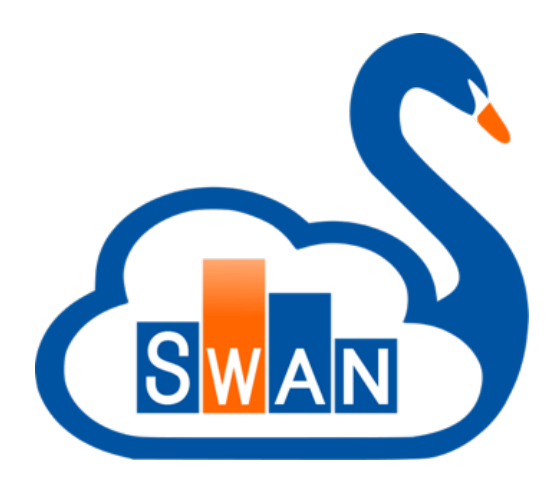

**Prasanth Kothuri** On behalf of the SWAN team

https://cern.ch/swan

**Oct 11th, 2019** SWAN Users' Workshop

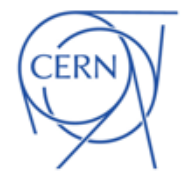

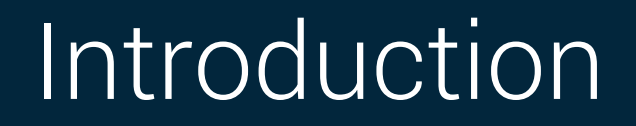

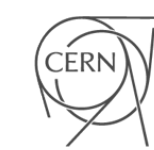

# SWAN in a Nutshell

## ﹥Analysis only with a web browser

- No local installation needed
- Based on Jupyter Notebooks
- Calculations, input data and results "in the Cloud"
- ﹥Support for multiple analysis ecosystems and languages
	- Python, ROOT C++, R and Octave
- ﹥Easy sharing of scientific results: plots, data, code

# > Integration with CERN resources

■ software, storage, mass processing power

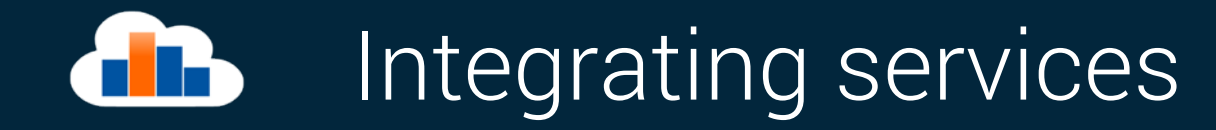

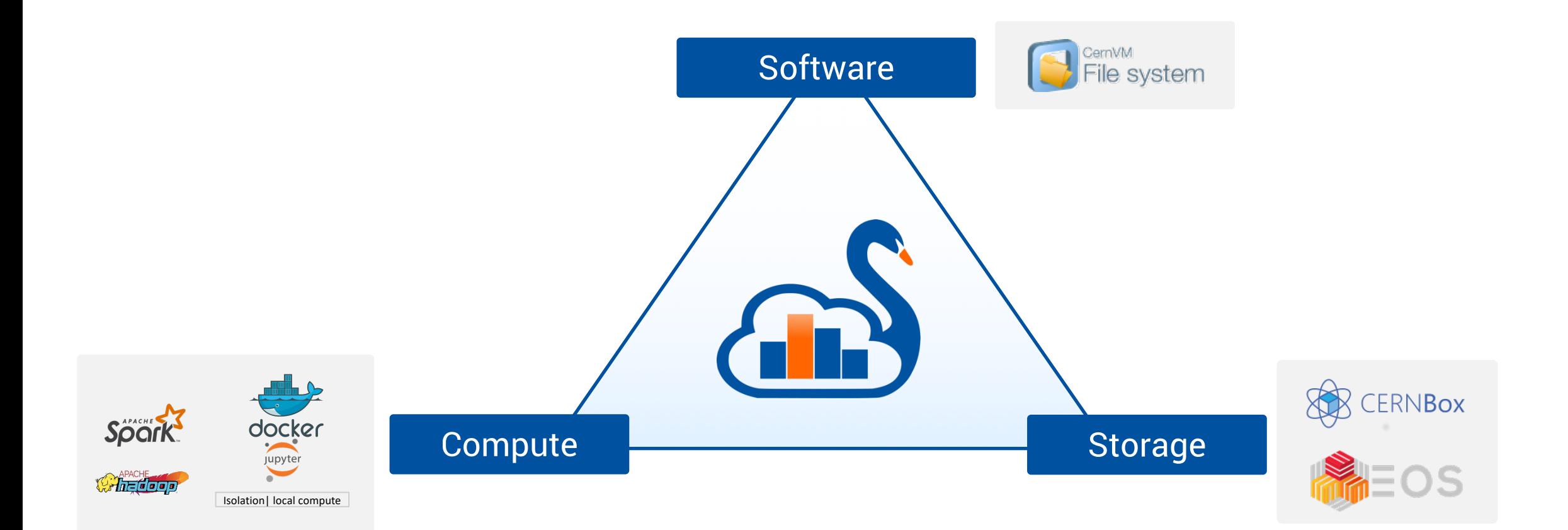

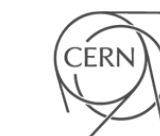

# Jupyter - The Notebook as Interface

- ﹥A web-based interactive interface and platform that combines code, equations, text and visualizations
	- Ideal for sharing/collaboration
	- A "shell opened within the browser"

## ﹥Interactive, usually lightweight computations

■ And distributed parallel processing capability with the integration of mass processing system (Apache Spark)

# ﹥Very useful for some use cases at CERN

■ Final steps of an Analysis, Exploration, Teaching, Documentation and Reproducibility

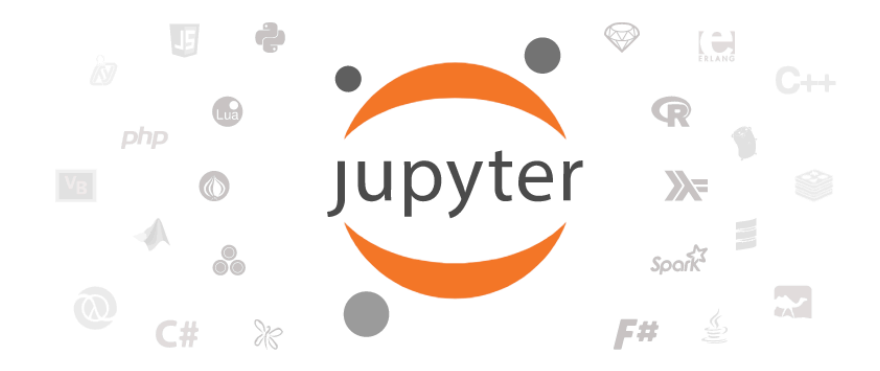

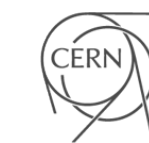

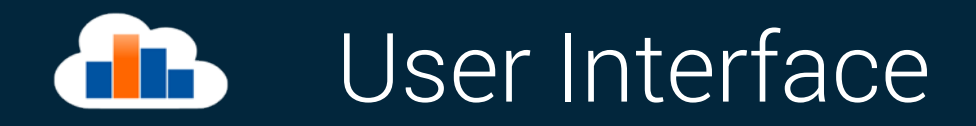

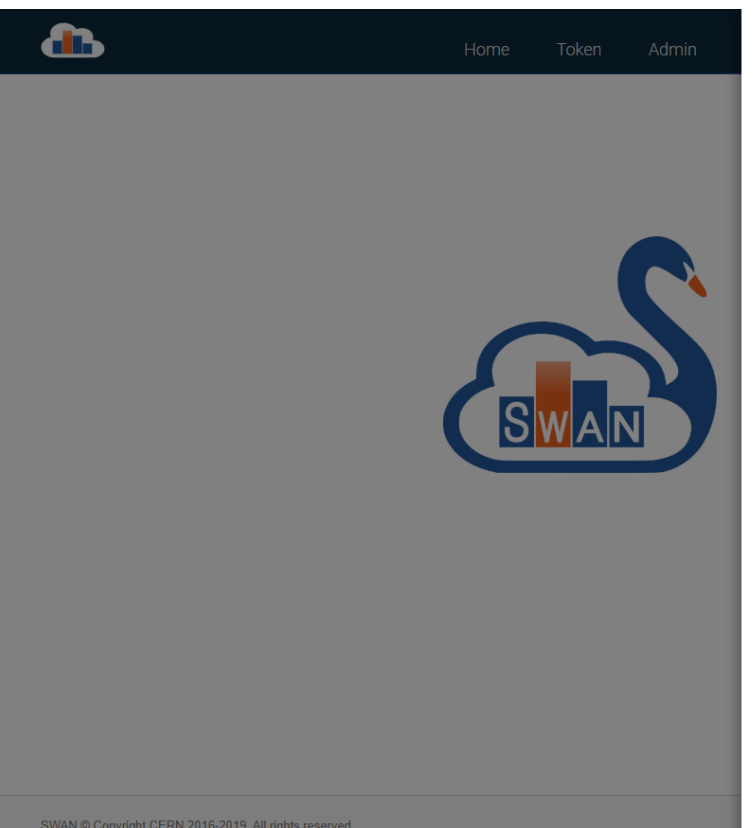

Home | Community | Support | Report a bug

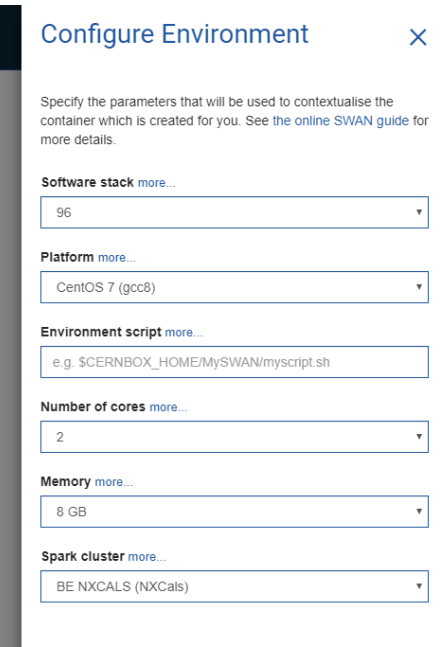

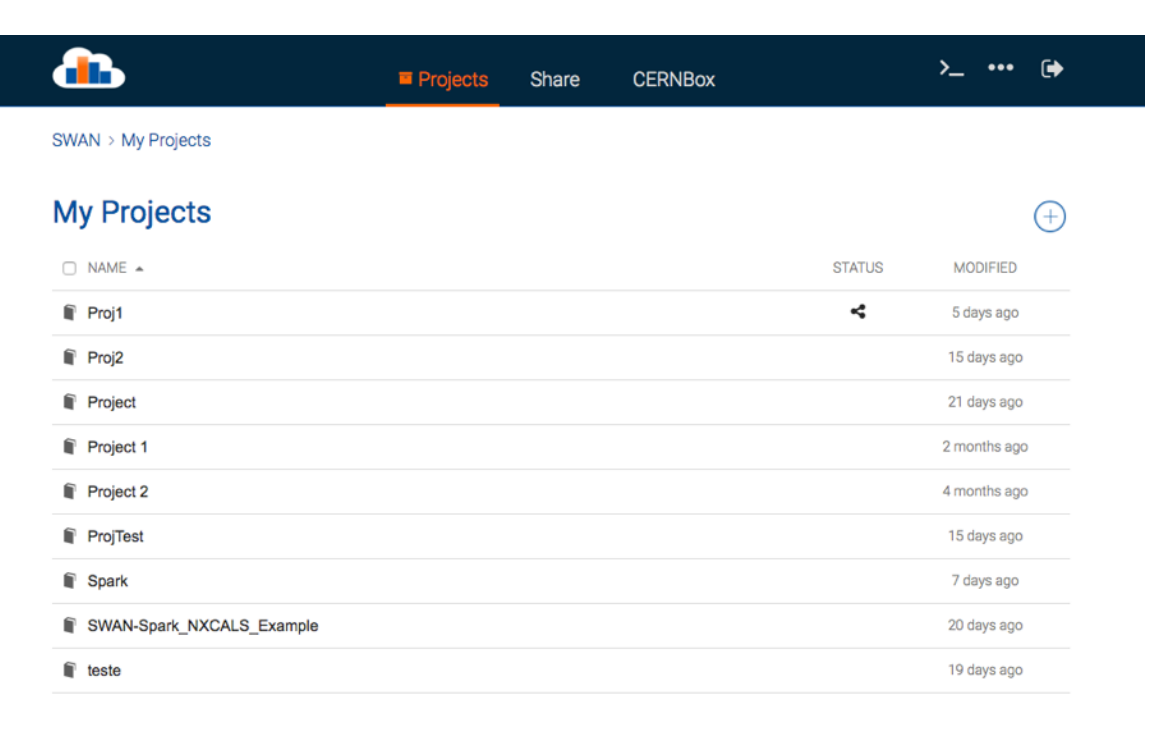

#### Always start with this configuration

**Start my Session** 

SWAN @ Copyright CERN 2017. All rights reserved. Home | Contacts | Support | Report a bug | Imprint (CERN)

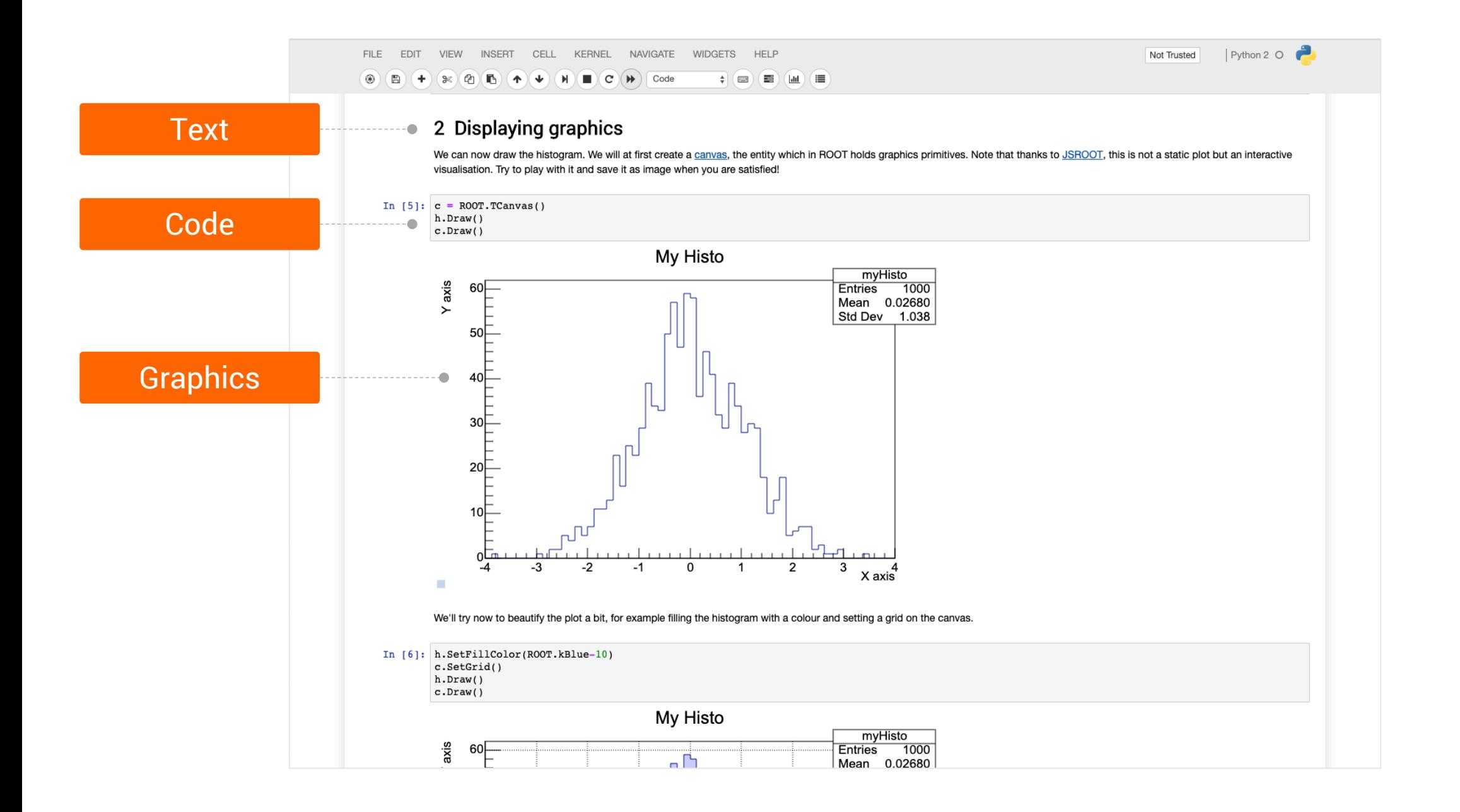

CERN

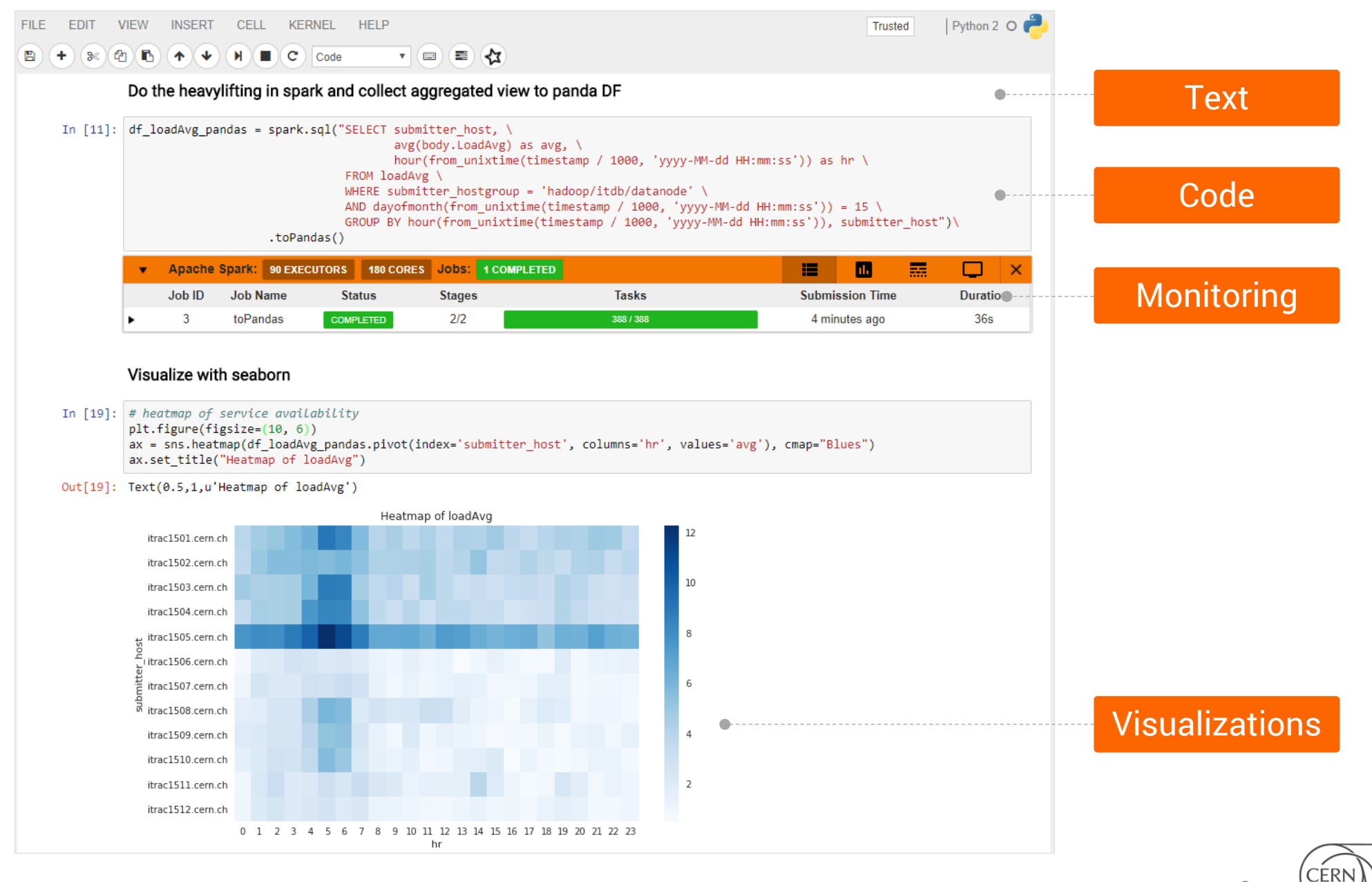

### Cloud storage as your Home **TIP**

## ﹥CERNBox is SWAN's home directory

- Storage for your notebooks and data
- 16k users and 6PB of user data
- ﹥Uses EOS disk storage system
	- **All experiment data potentially available**
	- 250PB of experimental data at CERN (LHC and others)

# ﹥Sync & Share

- **Files synced across devices and the Cloud**
- Collaborative analysis

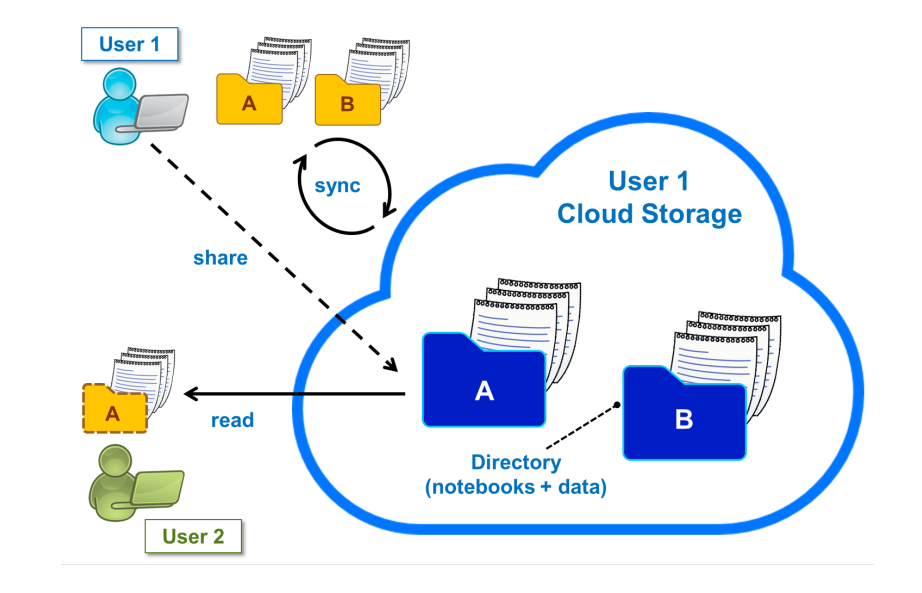

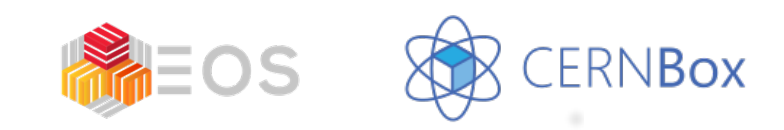

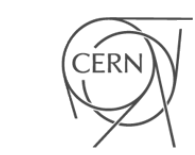

### Sharing made easy d B

## ﹥Sharing from inside SWAN interface

- **Integration with CERNBox**
- List shares from other users
- ﹥Users can share "Projects"
	- Special kind of folder that contains notebooks and other files, like input data
	- Self contained

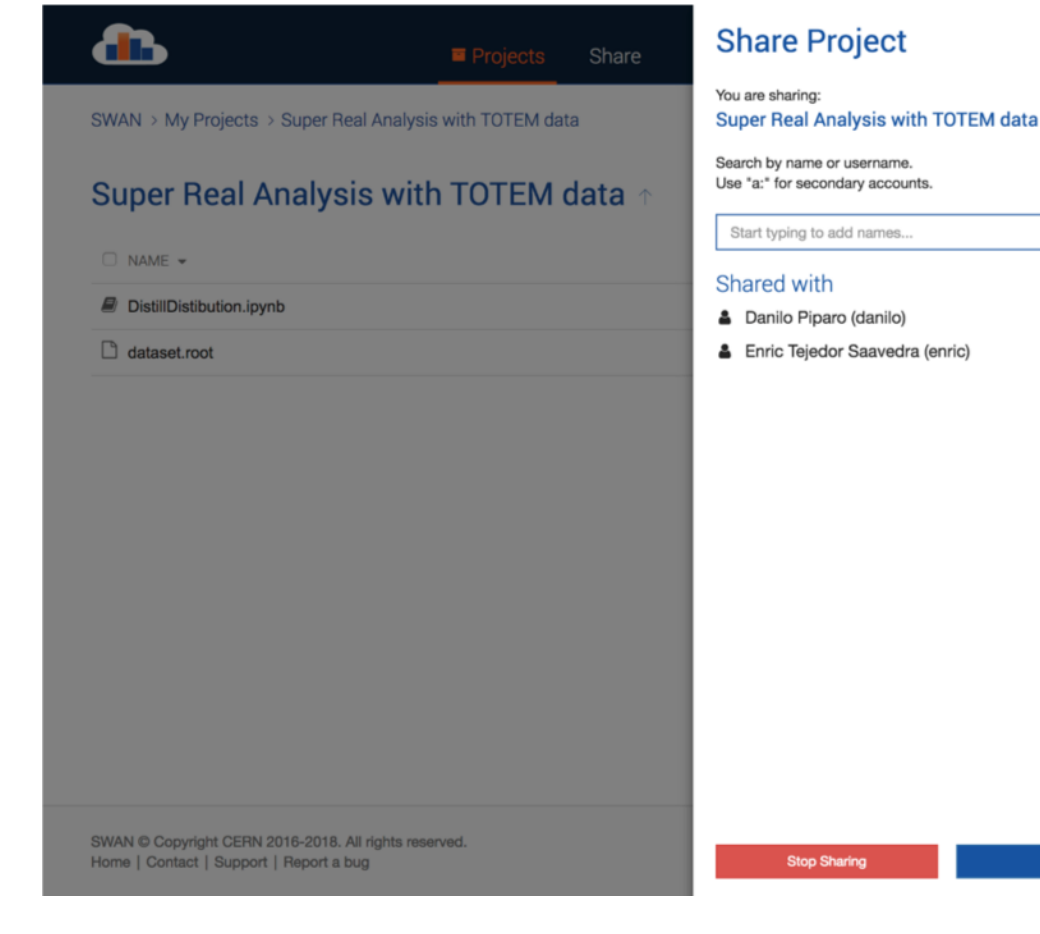

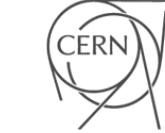

 $\times$ 

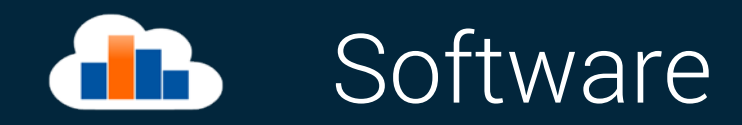

## ﹥Software distributed through CVMFS

- **Distributed read-only filesystem**
- "LCG Releases" pack a series of compatible packages
- Reduced Docker Images size
- Lazy fetching of software

# ﹥Possibility to install libraries in user cloud storage

- Good way to use custom/not mainstream packages
- Configurable environment

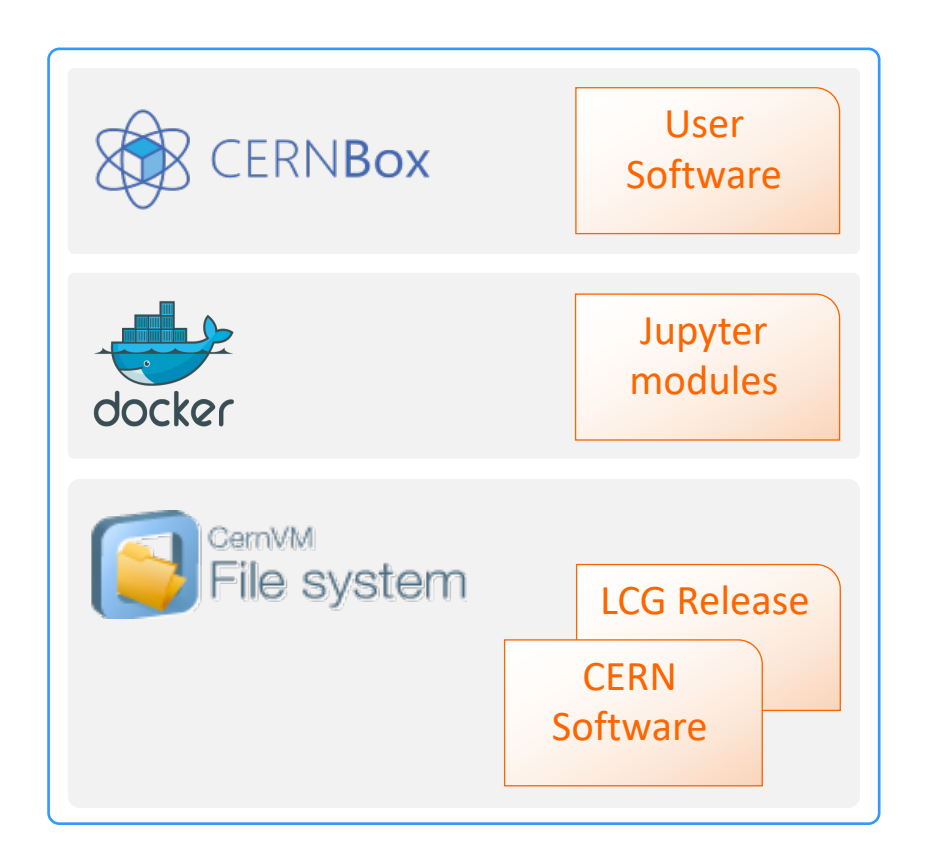

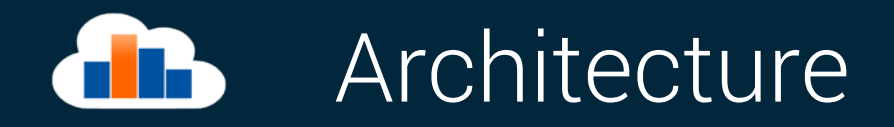

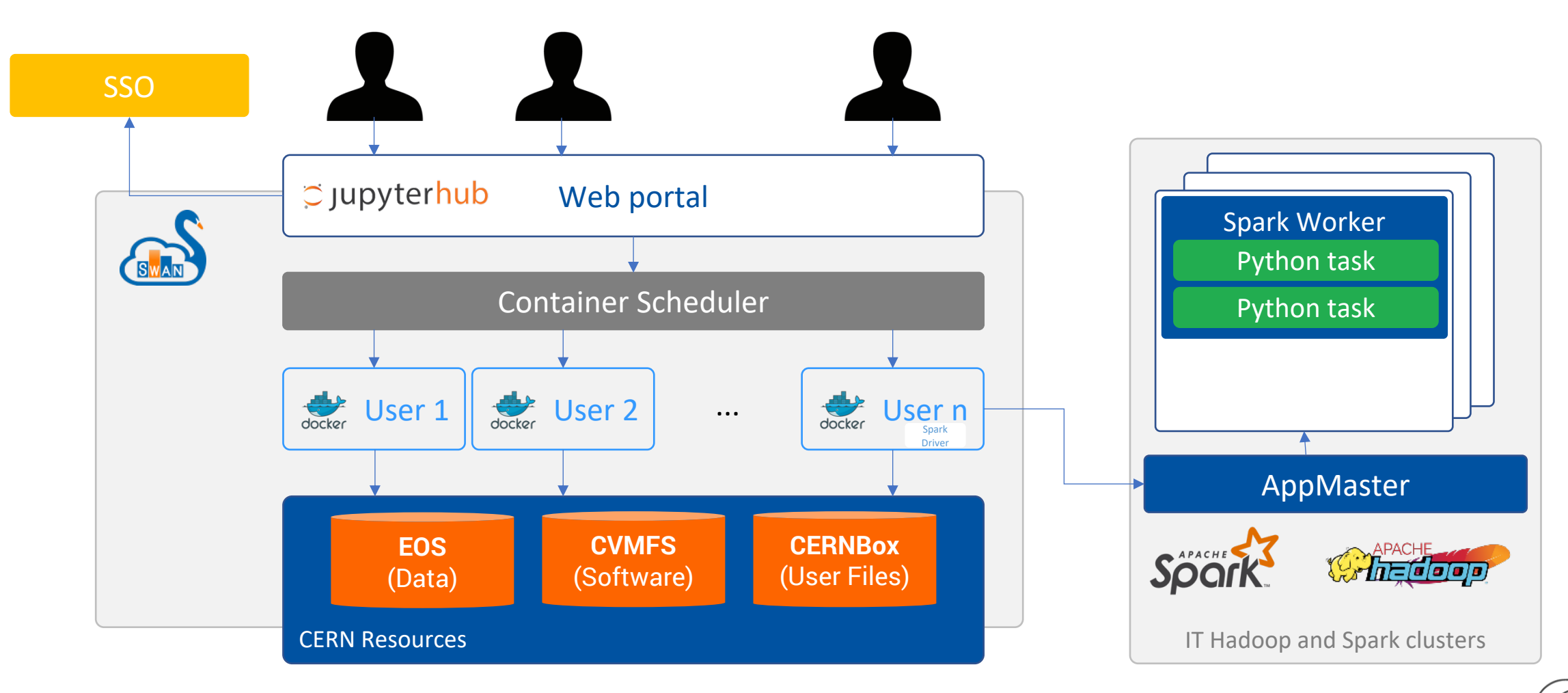

\* User sessions are terminated after 6h of no activity to optimize usage of compute resources

CERN

# Access to Computing Resources

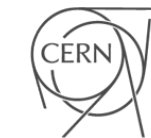

### Integration with Spark db

### ﹥ Connection to CERN Spark Clusters

- Spark: general purpose distributed computing framework
- ﹥ Same environment across platforms (local/remote)
	- § Software CVMFS
- ﹥ Graphical Jupyter extensions developed
	- Spark Connector
	- Spark Monitor

### ﹥ Spark Clusters

- NXCals: Dedicated cluster for accelerator logging
- Analytix: General purpose YARN cluster
- Cloud Containers: General purpose Kubernetes cluster

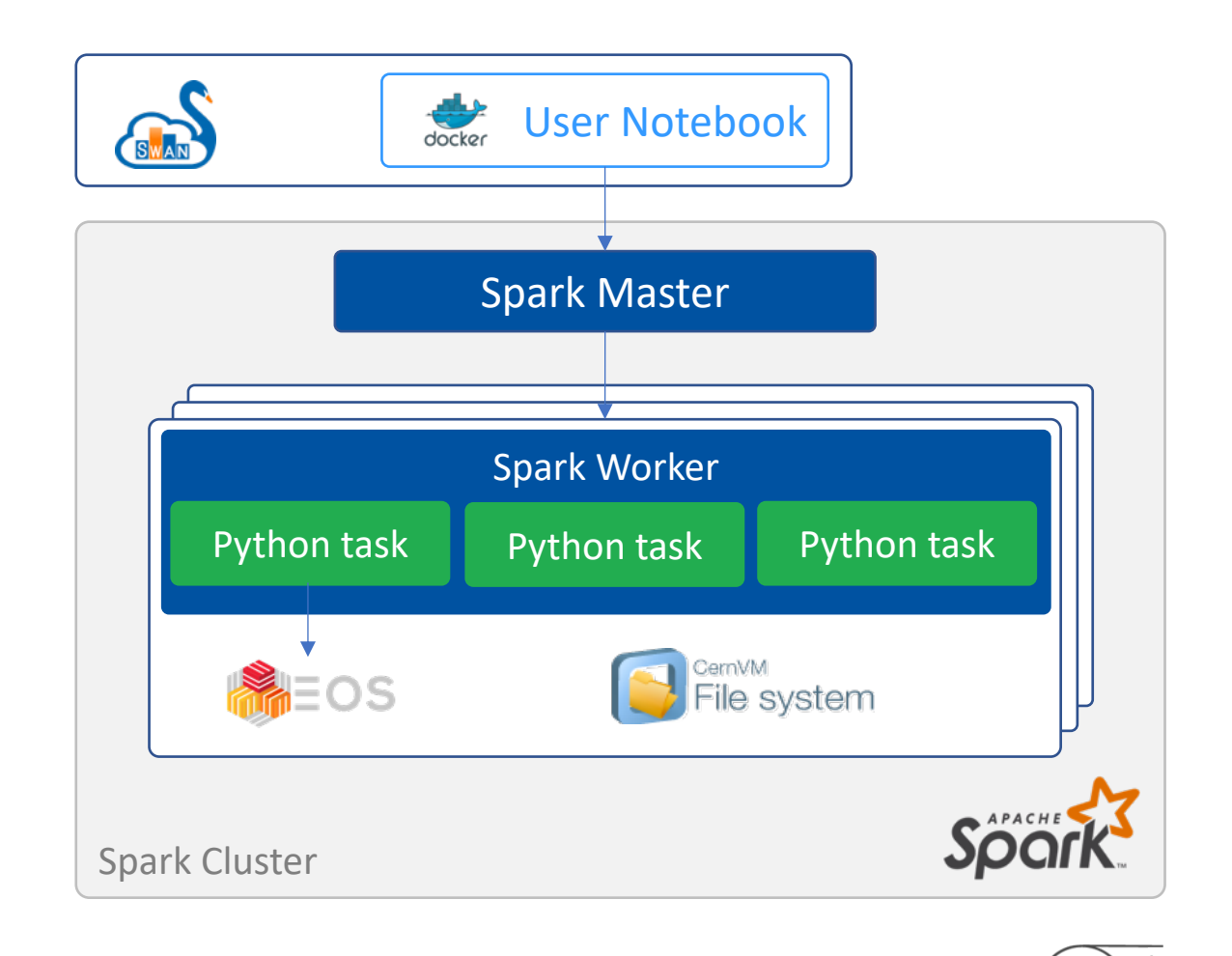

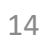

### Spark Connector **THE**

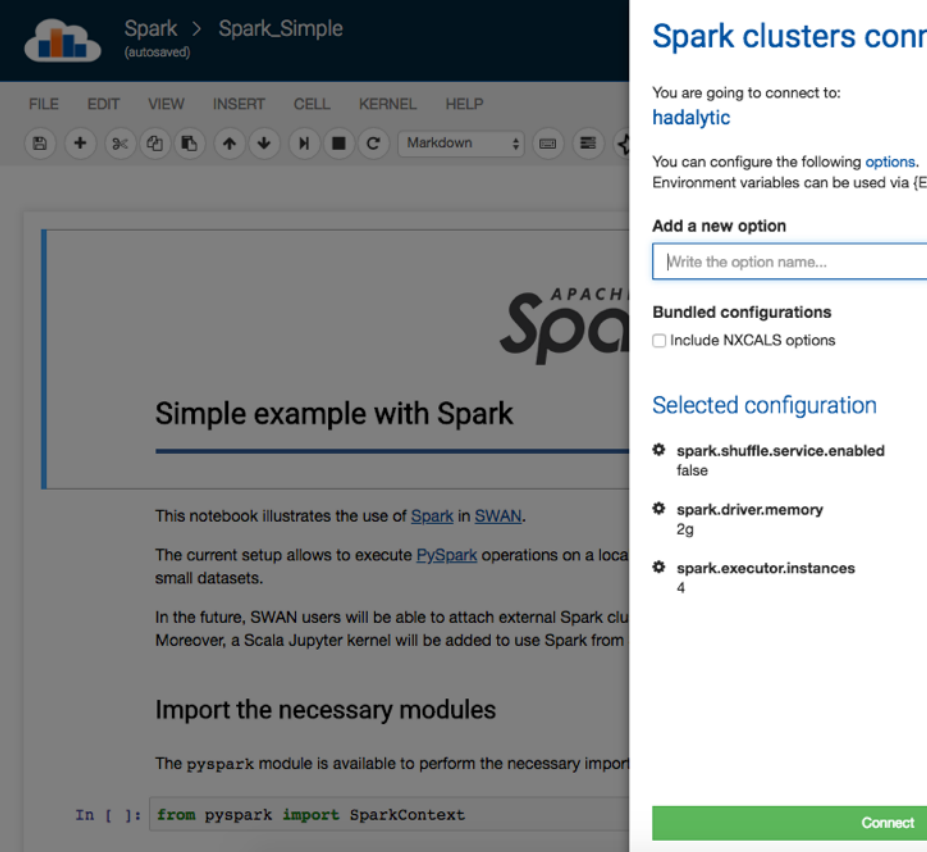

#### **Spark clusters connection**

 $\mathsf{x}$ 

Environment variables can be used via {ENV\_VAR\_NAME}.

﹥Spark Connector – handling the spark configuration complexity

- User is presented with Spark Session (Spark) and Spark Context (sc)
- Ability to bundle configurations specific to user communities
- **Ability to specify additional configuration**

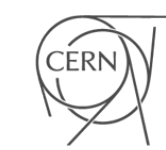

### Spark Monitor d B

### ﹥Spark Monitor – jupyter notebook extension

- For live monitoring of spark jobs spawned from the notebook
- Access to Spark WEB UI from the notebook
- Several other features to debug and troubleshoot Spark application

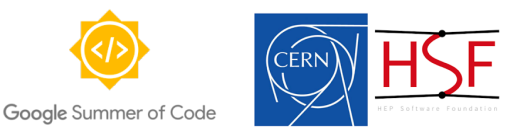

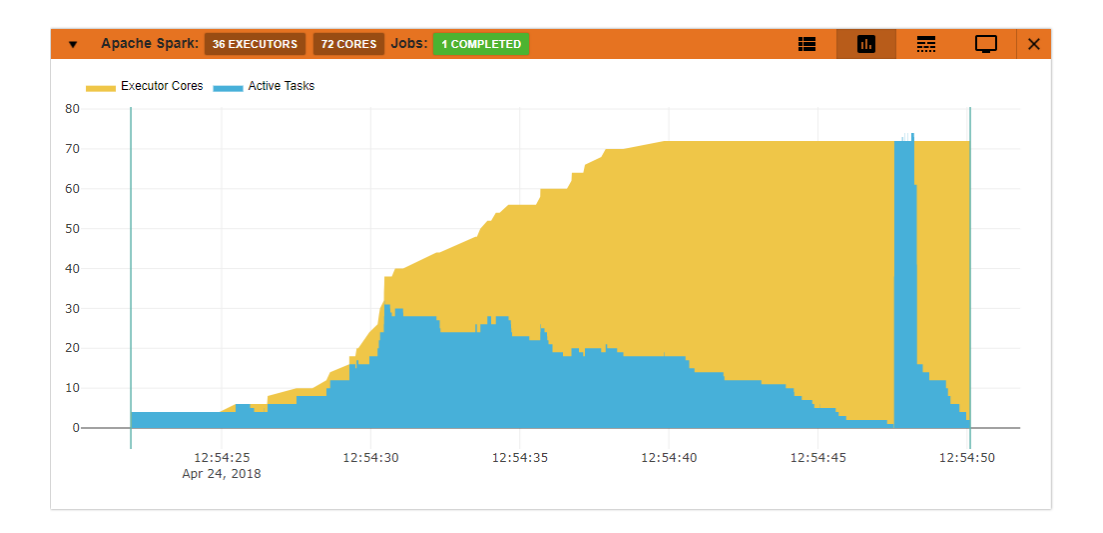

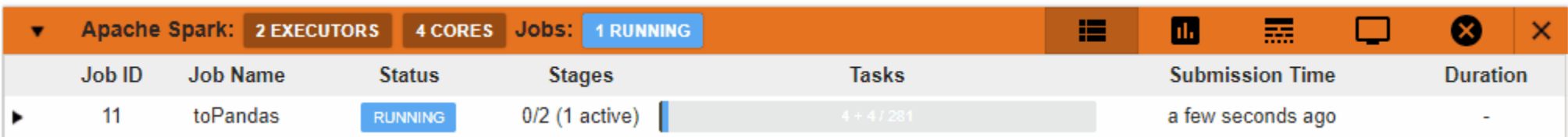

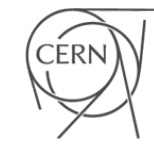

# How to get help?

# ﹥SWAN Community

- https://cern.ch/swan-community
- Find solution to the commonly encountered issues / questions on the usage of Jupyter notebooks, LCG releases, storage and spark
- Report improvements / new features to the service
- E.g: How to install custom user packages

## > Service Now

- Report issues to the service
- E.g: Unable to start a session

> Help on various functionality of the tool | -31

#### How to get started? d B

# ﹥Gallery of sample notebooks for varied usage of SWAN

 $\sum$ 

 $\textcircled{\tiny{h}}$ 

- Quick way to be productive
- Also accessible from cern.ch/swan

#### Gallery

- > Basic Examples > ROOT Primer > Accelerator Complex  $\rightarrow$  FCC
- > LHC Signal Monitoring
- > Beam Dynamics
- > Machine Learning
- > Apache Spark
- > Outreach > Awake

#### **Basic Examples**

This is a gallery of basic example notebooks: click on the images to inspect the underlying document, open in SWAN the single notebooks or the full git repository!

Many of the notebooks are ROOTbooks, based on the ROOT framework. To know more about ROOT, visit root.cern.ch.

#### Simple ROOTbook (Python)

Simple ROOTbook (C++)

Simple Fitting

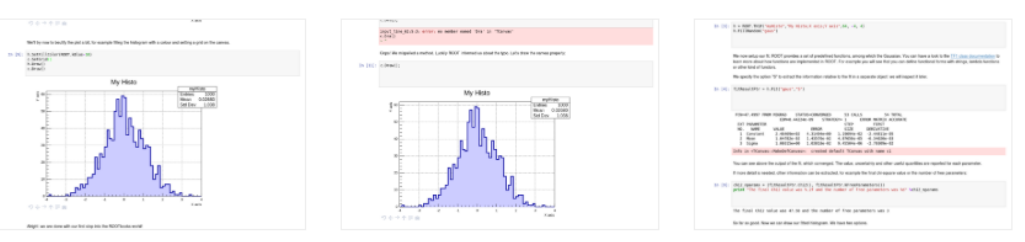

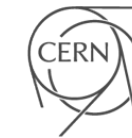

# Where to find us

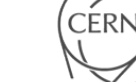

# **Th** [Where to fin](https://gitlab.cern.ch/swan)d us

# ﹥Contacts

- swan-admins@cern.ch
- **http://cern.ch/swan**
- ﹥Repository
	- **https://gitlab.cern.ch/swan**
- ﹥Science Box
	- **https://cern.ch/sciencebox**

# SWAN and its analysis ecosystem

Thank you

Prasanth Kothuri prasanth.kothuri@cern.ch

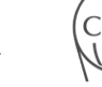